#### **CETPRO PARROQUIAL** "SANTA ROSA DE LIMA" R.D.R.Nº 00881-03/07/2006 AV. Puquio Cano Nº 381- Hualmay Teléfono:2392150-2321579

Apellidos y Nombres:........................................................................... Grado y Sección: ....................................... Horario:...........................

## Para crear una Línea

1.- Selecciona (click) el botón de Mano Alzada (F5) de la Barra de Herramientas.

Líneas

- 2.- Desliza el apuntador del mouse (ratón) al área de trabajo posicionandolo en el punto de inicio de la línea.
- 3.- Haz click con el botón izquierdo para iniciar la creación de la línea.
- 4.- Desliza el mouse (ratón) al punto final de la línea.
- 5.- Haz click con el botón izquierdo para terminar.

**Nota**: Utilizar la tecla CTRL para hacer líneas rectas.

#### Para modificar el color de una Línea

- 1.- Selecciona la línea a la cual se le modificará el color.
- 2.- Selecciona la opción de Contorno
- 3.- Selecciona la opción de Color del Contorno
- 4.- Seleccionar el color deseado.

### Para modificar el color de una Línea

- 1.- Selecciona la línea a la cual se le modificará el grosor.
- 2.- Selecciona una de las opciones de Contorno de x puntos

Pluma del contorno

Límite de esquinado:

puntos

Editar estilo...

s de línea

 $5,0$ 

 $\circ$ 

 $\overline{\phantom{a}}$ 

Aceptar

Color: Anchura:  $0.567$  pt

Estilo

# Para convertir a flecha una Línea

- 1.- Selecciona la línea a la cual se convertirá a flecha.
- 2.- Selecciona la opción de Pluma de Contorno
- 3.- Aparecerá una ventana como la siguiente:

# Sin contorno Contorno muy fino

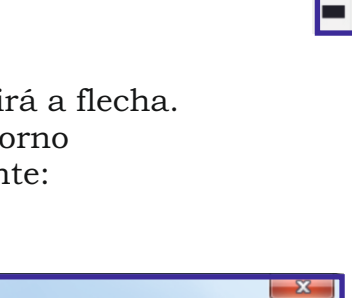

Opciones - Opciones -

Forma de la plumilla:

Predeterminada

Ayuda

Compartir atributos

 $\frac{1}{2}$  %

Detrás del relleno

Escalar con imagen

Cancelar

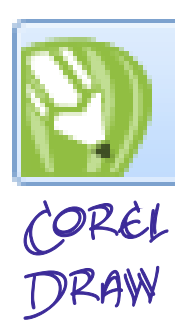

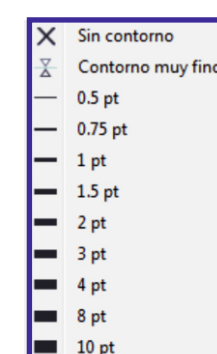

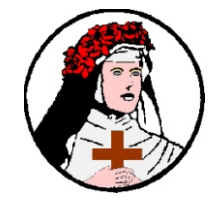

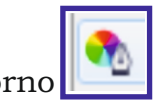

Flechas

Caliorafia

Estirar:

100

Ángulo:  $0.0$ ÷

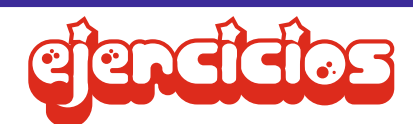

Con lo aprendido en las instrucciones anteriores realiza los ejercicios siguientes:

- 1.- Dibuja 5 líneas rectas.
- 2.- Cambia el color de contorno a cada línea
- 3.- Cambia el grosor a cada una de las líneas que dibujaste previamente.
- 4.- Dibuja 2 triángulos y 2 rectángulos con diferentes colores de contorno.
- 5.- Realiza estos dibujos utilizando solo líneas con diferentes colores de contorno.

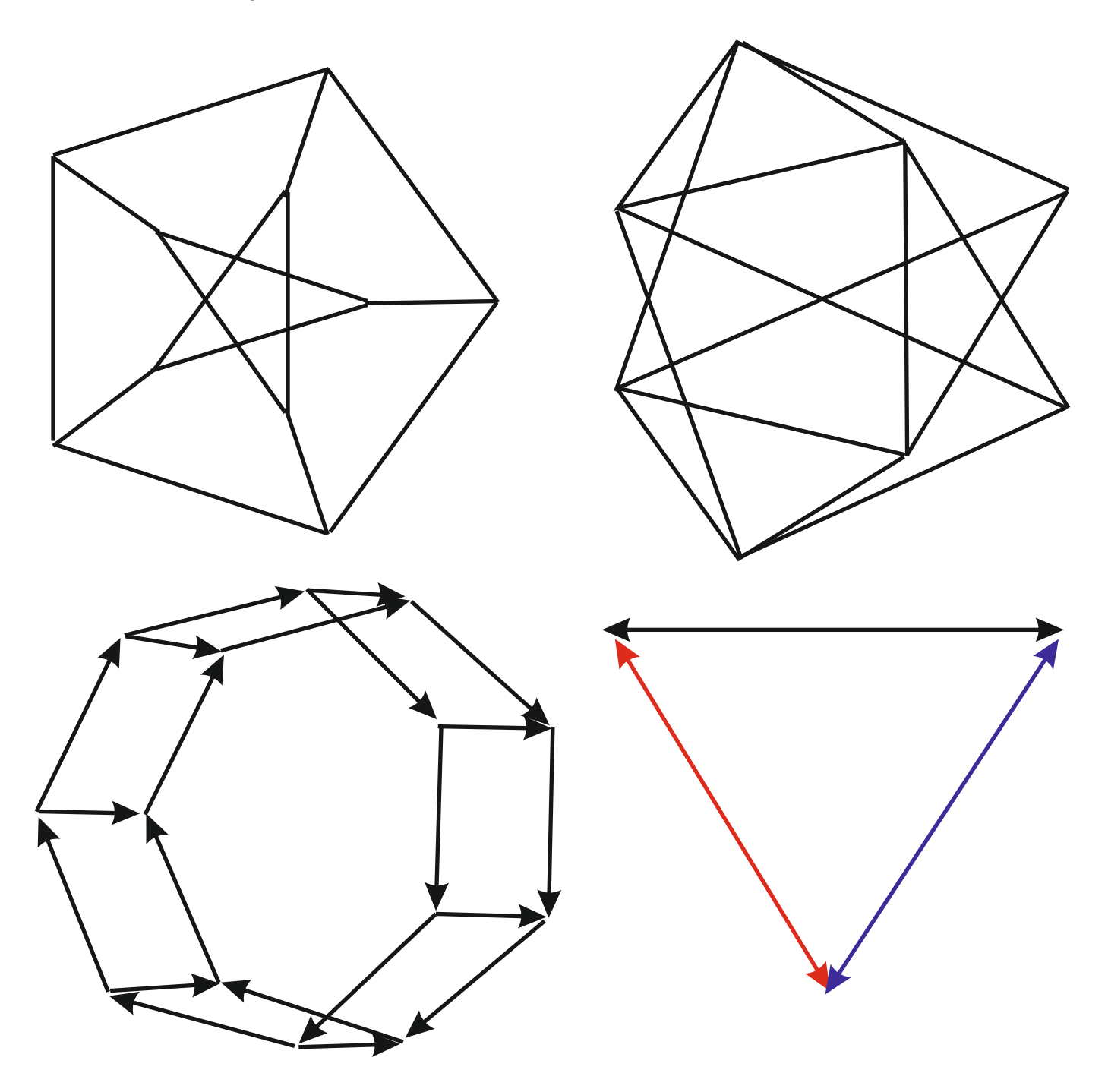